# **Análisis, Diseño e Implementación del Sistema Gestor de Ventas para el Centro de Educación Continua de la ESPOL "CEC"**

Andrés Darío Vásquez Ugalde <sup>(1)</sup>, María Elizabeth Sangucho Vásquez <sup>(2)</sup>, Ing. Carlos Martín Barreiro<sup>(3)</sup> Facultad de Ingeniería Eléctrica y Computación Escuela Superior Politécnica del Litoral (ESPOL) Campus Gustavo Galindo, Km 30.5 vía Perimetral Apartado 09-01-5863. Guayaquil-Ecuador [andrescorp\\_ion@hotmail.com](mailto:andrescorp_ion@hotmail.com(1))(1), [elozabeth\\_taz25@hotmail.com](mailto:elozabeth_taz25@hotmail.com(2))(2), [cmmartin@espol.edu.ec](mailto:cmmartin@espol.edu.ec)<sup>(3)</sup>

#### **Resumen**

*El SGV (Sistema Gestor de Ventas) es una aplicación web, el cual fue desarrollado para el CEC (Centro de Educación Continua de las ESPOL) con el objetivo de administrar todas las solicitudes de los clientes, por medio de segmentación y gestión de ventas, manejo adecuado en la relación del ejecutivo de ventas con el cliente, así como el control del tiempo desde el momento en que se realizó el contacto hasta la atención del mismo por medio de un seguimiento personalizado, emplea el envío de respuestas mediante correos electrónicos en donde la respuesta puede contener archivos adjuntos, también posee un buzón de mensajes de cada ejecutivo para mejorar el nivel de interacción con el cliente y mediante los gráficos estadísticos facilita la toma de decisiones a la gerencia.*

*Finalmente, con el desarrollo de esta herramienta, el CEC mejoró la calidad de atención al cliente a través de la comunicación y eficiencia en sus colaboradores, logrando así incrementar la productividad en las ventas.*

**Palabras Claves:** solicitudes, gestor de ventas

#### **Abstract**

*The SGV System (Sales Manager) is a Web application, which was developed for the CEC (Centre for Continuing Education ESPOL), to manage all requests from customers through segmentation and sales management , adequate control in the relationship between sales executive with the client as well as controlling the time from the instant that contact was made until respective attention through personalized monitoring, used to send responses through emails where the answer can contain attachments, also has a mailbox of each executive to improve the level of customer interaction and by statistical graphics facilitates decision-making to management.*

*Finally, the development of this tool, the CEC improved the quality of customer service through communication and efficiency of their employees, thus increasing sales productivity.*

**Keywords:** request, sales manager

# **1. Introducción**

En la actualidad, el CEC (Centro de Educación Continua de la ESPOL) no tiene un sistema que le permita atender de manera ágil las solicitudes ingresadas por clientes y participantes. Estas solicitudes provienen de los siguientes canales: visita al centro, llamada Telefónica, sitio Web y por correo electrónico.

Para realizar un seguimiento a las solicitudes por correo electrónico el Asesor de ventas hace uso del software Microsoft Office Outlook provocando que el usuario cambie de ambiente cada vez que desee leer su correo.

Por ejemplo, en ocasiones el participante solicita información del curso y el Asesor de ventas tiene que ingresar al sitio web del CEC para ver dicha información.

Por los motivos anteriores, el departamento de sistemas plantea el diseño e implementación de un Sistema de Gestión de Ventas con el objetivo de administrar las ventas con un seguimiento personalizado; el sistema además, debe facilitar la recepción y envío de correo por medio de un buzón de mensajes, realizar consultas de cursos o eventos y permitir a la gerencia realizar un análisis enfocado en la atención que los asesores de ventas brindan a los clientes a través de gráficos estadísticos.

# **1.1 Antecedentes**

 $\overline{a}$ 

El CEC (Centro de Educación Continua) es una unidad de apoyo de la ESPOL que ofrece programas de capacitación, actualización y perfeccionamiento a profesionales y organizaciones del sector productivo que deseen acoger sus servicios, asegurándoles excelencia en el proceso de enseñanza/aprendizaje, investigación, cultura, valores éticos y espíritu emprendedor.

En la actualidad, el equipo de Ventas del CEC utiliza la aplicación Fenix-Marketing desarrollado en Visual Basic 6.0 para realizar el seguimiento desde que inicia la venta hasta el momento de su ejecución, el cual no provee de todas las herramientas necesarias.

La aplicación Fenix-Marketing, no permite visualizar toda la información de un determinado evento, por lo cual los asesores de ventas hacen uso de archivos utilitarios como office o visitan el sitio Web del CEC<sup>1</sup>; no posee buzón de mensajes obligando a usar Outlook para responder al interesado, lo cual

provoca retrasos en la entrega de información al cliente. Además, carecen de reportes estadísticos que imposibilita realizar la medición de eficiencia de cada Asesor de Ventas.

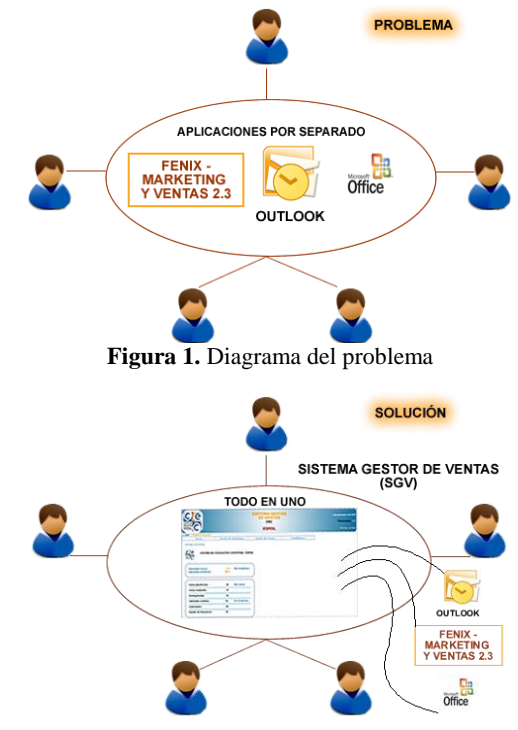

**Figura 2.** Diagrama de la solución

# **1.2 Justificación**

La justificación principal para el desarrollo de este proyecto, es mejorar la calidad de atención al cliente, disminuir el retraso en la entrega de información e identificar el producto con mayor demanda para incrementar las ventas.

Otra justificación para la realización de este sistema es remplazar la aplicación de escritorio por una web.

Para administrar las solicitudes de los clientes ingresados por los distintos canales: sitio web, visita al centro, correo electrónico y llamadas telefónicas.

El Asesor de Ventas no tendrá que salir de la aplicación para revisar Outlook y responder a los clientes porque el sistema soporta un buzón de mensajes en donde cada correo automáticamente lo relaciona con su respectiva solicitud previa.

También facilita la medición de productividad de cada Asesor de Ventas y los eventos con mayor acogida.

#### **1.3 Objetivos**

Construir un sistema de información web que ayude en la toma de decisiones.

<sup>1</sup> *CEC Centro de Educación Continua de la Espol : http://www.cec.espol.edu.ec [Accedido Marzo 24, 2010]*

Diseñar y desarrollar un sistema orientado a objetos basado en el modelo de 3 capas.

Aplicar la tecnología Ajax.

Crear un sistema que permita a la organización ser más productivo.

Crear un modelo de base de datos extensible.

# **2. Especificaciones del sistema**

Para llegar al objetivo general se definieron los siguientes objetivos específicos:

#### **Solicitudes y Mensajes**

Permitir visualizar las solicitudes efectuadas por los diferentes canales que posee el CEC (sitio web, visita al centro, llamadas telefónicas y correo electrónico), mediante los siguientes filtros: rango de códigos asignados a los eventos, nombre de diseño, unidad, rango de fechas, responsable y participante.

Cada solicitud podrá tener los siguientes estados: Pendientes de responder Contactados Apuntados a diseños Matriculados ó registrados

#### **Buzón de Mensajes**

Receptar todos los correos de la cuenta de correo del asesor de ventas (extracción de bandeja de entrada del servidor de correo de la ESPOL).

Marcar con letras rojas aquellos correos que tienen asociados más de dos solicitudes (Cliente interesado en dos ó más cursos).

Asignar manualmente el código de solicitud al correo desde el buzón de mensajes.

Crear reglas por dirección de correo para organizar el buzón de mensajes.

Realizar la consulta de los correos recibidos en el día, los correos no leídos, los correos sin contestar, los enviados y los eliminados.

#### **Envío de Respuestas**

Mediante esta opción los asesores de capacitación podrán responder a todas las solicitudes realizadas pudiéndose también enviar archivos adjuntos.

Permitir registrar en la bitácora de comunicación los correos enviados y recibidos del asesor de ventas.

#### **Nueva Solicitud**

En esta opción se podrá registrar todas las solicitudes de información que provengan de los siguientes canales: llamadas telefónicas y visitas al centro.

#### **Mantenimiento de Plantillas de Respuestas**

En esta opción se podrá guardar respuestas predefinidas por el usuario.

#### **Consulta de Plantillas de Respuestas**

Permitir consultar todas las plantillas ingresadas.

#### **Estadísticas**

Permitir visualizar estadísticas de solicitudes, apuntados, respuestas de solicitudes, matriculados, estado de solicitudes, tiempo de respuesta del centro o por usuario; todas estas estadísticas tendrán los siguientes filtros: nombre de diseño, rango de secuencial de diseño, rango de fechas y responsable.

#### **Descartar la solicitud o cancelar la venta**

Permitir cancelar la venta en caso de que el cliente no esté interesado.

#### **Parámetros y Catálogos**

Permitir al usuario administrador crear parámetros y catálogos para las funcionalidades internas del sistema.

#### **Consulta de Cursos**

Permitir al asesor de ventas realizar consultas de cursos por Nombre de Diseño y Rango de Código.

# **3. Plataforma tecnológica**

El CEC solicitó que el proyecto se lo realice en plataforma .Net debido a que actualmente poseen las respectivas licencias de desarrollo.

- Herramienta de desarrollo Visual Basic 2005 Asp.net
	- Lenguaje C#
- Motor de base de datos Sql server 2005
- Controles .Net AjaxToolKit
- Librería open source Drag and Drop GreyBox Whizzywig60

Los lenguajes para el desarrollo de este proyecto han sido escogidos por su facilidad y disponibilidad en sus herramientas de desarrollo.

El lenguaje de programación utilizado es ASP-C#, que incluye lenguajes de script JavaScript, páginas de contenido dinámico (Content page) que permiten ejecutar código del lado del cliente y del servidor.

# **4. Diseño e implementación del sistema**

En esta sección se presenta el diseño de la arquitectura y los módulos del sistema.

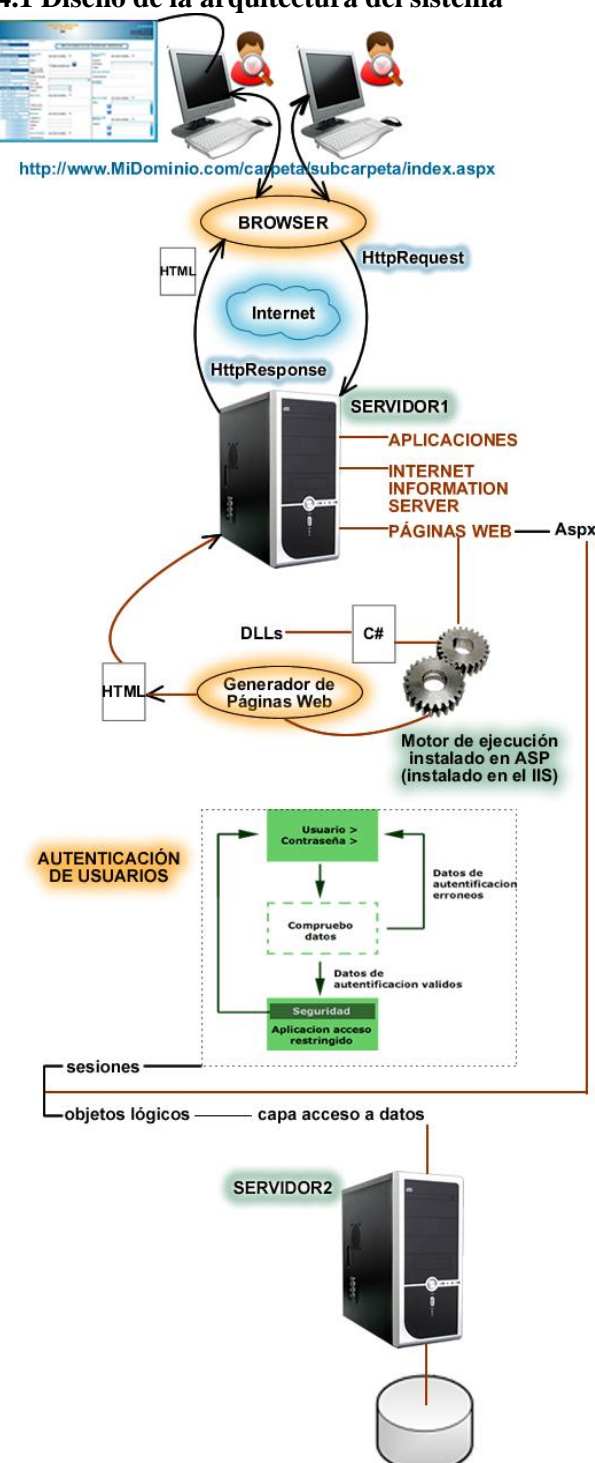

### **4.1 Diseño de la arquitectura del sistema**

procedimientos almacenados **Figura 3.** Arquitectura del sistema

**BASE DE DATOS** 

### **4.2 Diseño de Módulos del sistema**

**Módulo de Mantenimiento:** Este módulo es el encargado de:

Crear catálogos para nuevas funcionalidades.

Crear plantillas para el envío de respuestas. Crear parámetros para nuevas funcionalidades

como la conexión al servidor de la ESPOL.

**Módulo de Consultas:** Este módulo nos permite consultar:

Solicitudes de los clientes.

La planificación de Cursos dentro del CEC

(Centro de Educación Continua).

Gráficos estadísticos.

Plantillas.

**Módulo de Procesos:** Este módulo nos permite ejecutar los siguientes procesos:

Realizar el seguimiento de solicitudes.

Envío de respuestas.

Ingreso de nueva solicitud al sistema.

El eje principal de la aplicación Web son las solicitudes. Cada correo se convierte en un seguimiento ó solicitud.

Dentro de la solicitud tenemos los siguientes estados:

**Pendiente,** cuando la solicitud aún no ha sido leída.

**Contactado,** cuando la solicitud ha sido leída y respondida.

**Preregistrado,** cuando se ha pre registrado por sitio Web.

**Matriculado**, aquel que se ha registrado.

Apuntado, apuntado al diseño.

**Descartado,** cuando el cliente no está interesado en el curso.

### **Módulo de Buzón de mensajes:**

Asignación de carpetas ó creación de Asistente de reglas para correos específicos designados por el asesor de ventas de tal manera que los correos de mayor importancia se encuentren categorizados mediante la creación de carpetas.

Realiza la consulta de mensajes al Servidor de la ESPOL.

Permite analizar cada correo para verificar si está ligado ó no a un ó varios seguimientos. Este presenta los siguientes casos:

- Si no está ligado a un seguimiento ó solicitud procede a crearlo.
- Si está ligado a más de un seguimiento ó solicitud, el registro aparecerá marcado de color rojo y se procederá hacer la asignación de la solicitud de forma manual.
- También se lo puede descartar según las indicaciones del cliente.

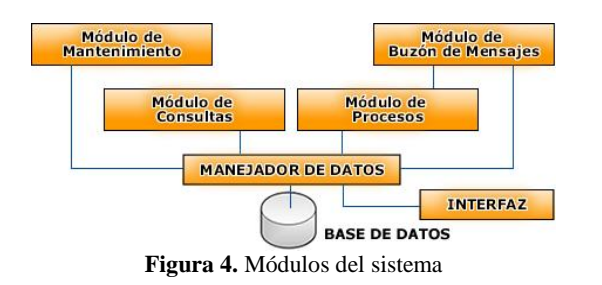

**4.3 Diseño de la interfaz del usuario**

| Centro de<br>Educación<br>Continua                  |                                                            | 20 de Noviembre<br><b>Bienver</b> |                     |        |
|-----------------------------------------------------|------------------------------------------------------------|-----------------------------------|---------------------|--------|
|                                                     |                                                            | <b>ESPOL</b>                      |                     | Cerran |
| Login > Pagina Principal<br>Inicio                  | <b>Gestor de Solicitudes</b>                               | Gestor de Cursos                  | <b>Estadísticas</b> |        |
| Buzón de mensajes                                   |                                                            |                                   |                     |        |
| e                                                   | CENTRO DE EDUCACIÓN CONTINUA- ESPOL                        |                                   |                     |        |
|                                                     |                                                            |                                   |                     |        |
|                                                     |                                                            |                                   |                     |        |
| <b>Solicitudes nuevas</b><br>Solicitudes pendientes | <b>Ner</b> estadística<br>(T <sub>0</sub> )<br><b>Kior</b> |                                   |                     |        |
|                                                     |                                                            |                                   |                     |        |
| <b>Cursos planificados</b>                          | 10<br><b>Mercursos</b>                                     |                                   |                     |        |
| <b>Cursos Asignados</b>                             | 10                                                         |                                   |                     |        |
| <b>PreRegistrados</b>                               | 10                                                         |                                   |                     |        |
| Solicitudes recibidas                               | is a<br><b>38 Pendientes</b>                               |                                   |                     |        |
| <b>Hatriculados</b>                                 | 60                                                         |                                   |                     |        |

**Figura 5.** Página principal

|                                                        | <b>SISTEMA GESTOR</b><br><b>DE VENTAS</b><br><b>CEC</b><br><b>ESPOL</b>                                                          |                                              |  |  |  |  |
|--------------------------------------------------------|----------------------------------------------------------------------------------------------------|----------------------------------------------|--|--|--|--|
| <b>BANDEJA DE ENTRADA (50)</b>                         |                                                                                                    |                                              |  |  |  |  |
| Correos Recibidos Hoy (100)<br>Correos No Leidos (100) | Solicitud<br>Descartar<br><b>a-&gt; Responder</b>                                                                                |                                              |  |  |  |  |
| Correos 5in Contestar (100)                            | <b>Tarriba</b><br>De                                                                                                    |                                              |  |  |  |  |
| Corruos Enviados (30)                                  | EL 05/10/2010 03:26:21 p.m. OEEMA                                                                                                | Invitación, a Foro, de la Innovación de la c |  |  |  |  |
| Eliminados (30)                                        | 05/10/2010 03:27:44 p.m. CEEMP                                                                                                   | Invitación a Foro de Plásticos y Caucho Si   |  |  |  |  |
| <b>Crear Reala</b>                                     | as/10/2010 03:49:52 n.m. OFICARAC                                                                                                | Capacitación, de Alimento, Balanciado        |  |  |  |  |
| Nueva Carpeta                                          | 1105/10/2010 03:21:32 p.m. RECTOR DE LA ESPOL                                                                                    | LOS PUNTOS QUE EVALUA EL RANKING GEI         |  |  |  |  |
| <b>CO</b> Luis Neira                                   | 05/10/2010 03:22:08 p.m. RECTOR DE LA ESPOL                                                                                      | El Coro de la ESPOL se presentará el 9 d     |  |  |  |  |
| <b>CEDEP</b><br><b>CD</b> Andres                       | 05/10/2010 03:25:14 p.m. CENTRO DE INFORMACION SIBLIOTECARIO-CIE                                                                 | DIFUSION DE REVISTAS PARA LA COMUNIDA        |  |  |  |  |
| <b>Co</b> Flizabeth                                    | 05/10/2010 03:18:04 p.m. Centro de Tecnologias de Información (CTI)                                                              | <b>ESPOL ESPERA POR TUS VOTOS EN PREMIO</b>  |  |  |  |  |
|                                                        | 1105/10/2010 11:26:18 a.m. [Ing. Gastón Proaño - Subdecano FICT                                                                  | Dibuio tecnico y Planos paralelo 2           |  |  |  |  |
|                                                        | 0105/10/2010 10:59:59 A.m. FEN                                                                                                   | <b>IV-CONGRESO NACIONAL DE ECONOMIA Y C</b>  |  |  |  |  |
|                                                        | 04/10/2010 02:24:26 p.m. Club de Emprendedores                                                                                   | Siembra Futuro - Una oportunidad para tens   |  |  |  |  |
|                                                        | <b>Illiga/18/2010 89:12:52 p.m. RECTOR DE LA ESPOL</b>                                                                           | Lineamientos_para_adecuar_el_estaturo_de     |  |  |  |  |
|                                                        | 04/10/2010 03:27:56 p.m. GPA - Grupo Protector de Animalez Claudia Poppe                                                         | Gatitos rescatados en Adopción y recepció    |  |  |  |  |
|                                                        | 04/10/2010 12:49:06 p.m. Ing. Cristóbal Marizcal D. - Viceprezidente Administrativo                                              | Concurso_para_amendamiento_del_bar-cafe      |  |  |  |  |
|                                                        | 04/10/2010 12:45:50 p.m. Ing. Cristóbal Marizcal D. - Viceprezidente Administrativo                                              | Concurso para arrendamiento del bar-cafe     |  |  |  |  |
|                                                        | 04/10/2010 12:43:30 p.m. [tng. Cristóbal Mariscal D. - Vicepresidente Administrativo                                             | Concurso, para, armendamiento, del. barrcafe |  |  |  |  |
|                                                        | 04/10/2010 12:41:35 p.m. Ing. Cristóbal_Mariscal_D. - Vicepresidente Administrativo                                              | Concurso para arrendamiento del barrcafe     |  |  |  |  |
|                                                        | 3 04/10/2010 12:10:48 p.m. Centro, de Estudios e Investigaciones Estadísticas ICM-ESPOL Actividades de las Decimosextas Jornadas |                                              |  |  |  |  |
|                                                        | 04/10/2010 11:53:01 a.m. Mrs. Federics Borce R. - Vicenzeidente Financiero                                                       | <b>CONVOCATORIA DE AYUDANTIA</b>             |  |  |  |  |
|                                                        | 1234                                                                                                    |                                              |  |  |  |  |
|                                                        |                                                                                                    |                                              |  |  |  |  |
|                                                        | <b>TER</b>                                                                                                    |                                              |  |  |  |  |

**Figura 6.** Interacción dentro del Buzón de Mensajes

# **5. Análisis de resultados**

El análisis de resultados, se enfoca en comparar el tiempo que se demora en responder una solicitud, utilizando el sistema Fénix con el tiempo que se demora el sistema gestor de ventas.

En la siguiente tabla, se presenta las funcionalidades que se ejecutan al crear una solicitud y al realizar el seguimiento, con su respectivo tiempo en segundo para el sistema Fénix y el Sistema Gestor de Ventas.

**Tabla 1.** Resultado de prueba de funcionalidades migradas y mejoradas al Sistema gestor de ventas (S.G.V.)

| <u>migradas y mejoradas ar onstema gestor de ventas (b.O. v.)</u> |        |                 |        |  |  |  |
|-------------------------------------------------------------------|--------|-----------------|--------|--|--|--|
| Funcionalidades                                                   | Cargo  | Funcionamiento  | S.G.V. |  |  |  |
|                                                                   |        | Fenix(segundos) | (seg.) |  |  |  |
| Ingresar nueva                                                    | Asesor | 60              | 30     |  |  |  |
| solicitud                                                         | de     |                 |        |  |  |  |
|                                                                   | ventas |                 |        |  |  |  |

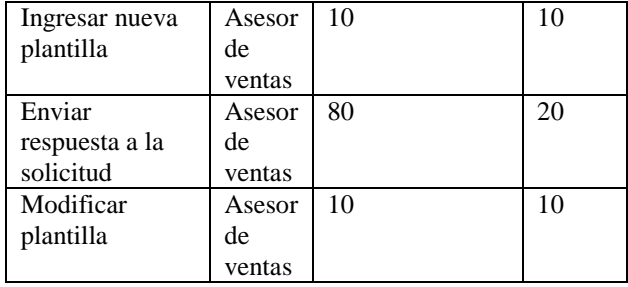

En este gráfico podemos observar que el Sistema Gestor de Ventas se demora aproximadamente 70 segundos en responder una solicitud y el sistema Fénix 160 segundos con estos resultados podemos concluir que el Sistema Gestor de Ventas permite incrementar el número de solicitudes atendidas.

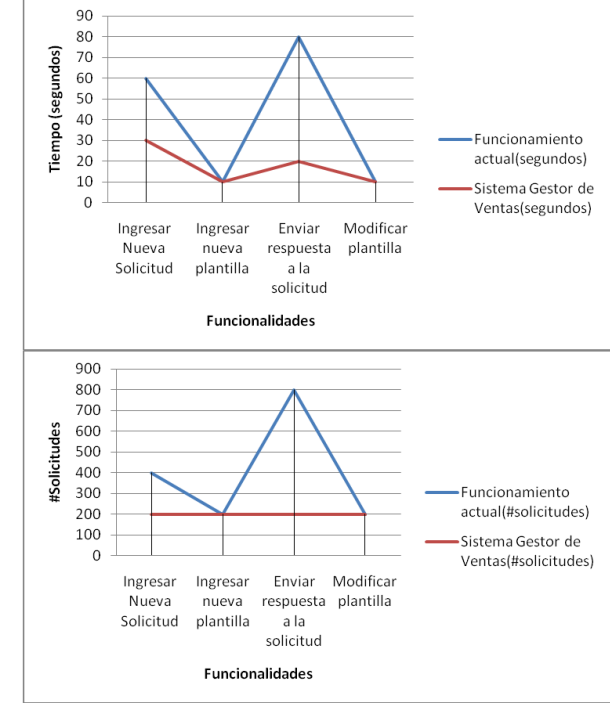

**Figura 7.** Funcionalidad Vs (Tiempo/#Solicitudes)

### **14. Conclusiones**

El Sistema Gestor de Ventas mejora la calidad del servicio otorgado por los asesores de ventas hacia los clientes interesados, porque este facilita el envío de respuesta de forma ágil, rápida y directa en sus procesos, sin tener la necesidad de usar varios aplicativos al mismo tiempo aportando, de esta forma a quien lo utilice.

El uso de la tecnología Ajax de Asp.net fue de gran utilidad durante la elaboración de la interfaz gráfica.

La librería Drag and Drop por su versatilidad facilita el trabajo para el usuario.

Obtener un estilo modular de programación basado en conocimientos de Asp.net y Lenguaje C#.

Evitar el trabajo de rediseño posterior.

### **14. Recomendaciones**

Adicionar una nueva fase al sistema en el que se adapte un repositorio de llamadas telefónicas.

Crear una aplicación de escritorio que se usará como un sensor para extraer los correos electrónicos del servidor de la ESPOL.

Agregar al módulo de administración funcionalidades que ayuden a personalizar el sistema para otras empresas ó unidades de la ESPOL.

### **14. Referencias**

**[1]** Ian Sommerville, Ingeniería de Software (Séptima edición) Pearson Educación. S.A. Madrid 2005, pág. 10, [Citado el: 11 de Octubre del 2010].

**[2]** Slideboom, DCE1\_IntroducciónMicrosoft.Net, http://www.slideboom.com/presentations/17796/DCE1 \_IntroduccionMicrosoft.NET, [En línea] [Citado el: 8 de Noviembre del 2010].

**[3]** Jjparra, CLR – Arquitecturas de Ejecución de Aplicaciones,

[http://jjparra.wordpress.com/2008/08/28/clr-en-](http://jjparra.wordpress.com/2008/08/28/clr-en-net/)

[net/](http://jjparra.wordpress.com/2008/08/28/clr-en-net/), [En línea] [Citado el: 10 de Noviembre del 2010].

**[4]** Msdn, Common Type System Overview, [http://msdn.microsoft.co](http://msdn.microsoft.co/)m/enus/library/2hf02550(vs.71).aspx, [En línea] [Citado el: 13 de Noviembre del 2010].

**[5]** Lins, Taller de Sistemas de Información 1, [http://www.fing.edu](http://www.fing.edu/)

uy/inco/cursos/tsi/TSI1/2010/teorico/03-.NET-

framework.pdf, [En línea] [Citado el: 14 de Noviembre del 2010].

**[6]** Centro de Servicios Informáticos - ESPOL, Configuración de una cuenta de correo POP3 (goliat) en Microsoft Outlook,

[http://www.csi.espol.edu.ec/ui/es/content/ayuda/](http://www.csi.espol.edu.ec/ui/es/content/ayuda/manual.aspx?id=100)

[manual.aspx?id=100](http://www.csi.espol.edu.ec/ui/es/content/ayuda/manual.aspx?id=100), [En línea] [Citado el: 19 de Noviembre del 2010].

Kiran Banda, Pop3 client in C#, http://www.kiranbanda.in/2008/[11/pop3-client-in-](http://www.kiranbanda.in/2008/11/pop3-client-in-c.html)

[c.html](http://www.kiranbanda.in/2008/11/pop3-client-in-c.html), [En línea] [Citado el: 19 de Noviembre del 2010].

Forosdelweb, Abrir ventana examinar C#, http://www.forosdelw eb.com/f78/b-abrir-ventanaexaminar-c-b-694797/, [En línea] [Citado el: 20 de Noviembre del 2010].

**[7]** RoseIndia, JavaScript dragDrop method, http://www.roseindia.

[net/javascript/javascript-dragdrop-method.shtml](http://www.roseindia.net/javascript/javascript-dragdrop-method.shtml), [En línea]

[Citado el: 24 de Noviembre del 2010].